# ¿Qué hacer si la 'Tansee iPhone Message Transfer' no reconoce mi iPhone?

#### **1 Descargue e instale la última versión del software Tansee desde [aquí.](http://es.tansee.com/download.html)**

Además, para acceder al iPhone, deberá instalar el componente **Soporte para dispositivos móviles de Apple** [64 bits](http://es.tansee.com/AppleMobileDeviceSupport64.msi) o [32 bits](http://es.tansee.com/AppleMobileDeviceSupport.msi). Otra opción: el componente "Soporte para dispositivos móviles de Apple" está incluido en **iTunes**. Haga clic [aquí p](https://www.apple.com/itunes/)ara descargar e instalar la última versión de iTunes y verificar que pueda leer su iPhone. iPad o iPod Touch.

(Mac OS no requiere la instalación de iTunes).

[Ya instalé iTunes, pero iTunes no reconoce mi iPhone. ¿Qué hacer si](http://es.tansee.com/what-to-do-if-itunes-does-not-recognize-my-iphone.html) iTunes no reconoce mi iPhone?

# **2 Intente utilizar un puerto USB diferente y un cable USB nuevo.**

Los cables o puertos defectuosos pueden impedir que Tansee reconozca su iPhone. Además, evite utilizar concentradores USB y conecte su iPhone directamente a la computadora.

### **3 El usuario debe ser un administrador local.**

Tansee no aparecerá en una cuenta que no sea de administrador. a. Haga clic derecho en el acceso directo del programa o en el archivo .exe del programa y haga clic en 'Ejecutar como administrador'. b. Si UAC se lo solicita, haga clic en "Sí" para permitir que el programa se ejecute con todos los permisos como administrador. NOTA: Si hace esto mientras está conectado como usuario estándar en lugar de administrador, deberá proporcionar la contraseña del administrador antes de que el programa se ejecute como administrador.

## **Comentarios de los clientes:**

"Cuando ejecuto el ejecutable con cualquier perfil que no sea Administrador, aparece un mensaje que dice 'Se requiere iTunes, instale iTunes', aunque iTunes está instalado y funciona correctamente. Ejecutar el programa como Administrador resuelve el problema".

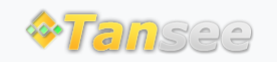

© 2006-2024 Tansee, Inc

[Página de inicio](http://es.tansee.com/) [Soporte](http://es.tansee.com/support.html)

[Política de privacidad](http://es.tansee.com/privacypolicy.html) [Afiliado](http://es.tansee.com/affiliate.html)

[Contáctenos](http://es.tansee.com/contact.html)